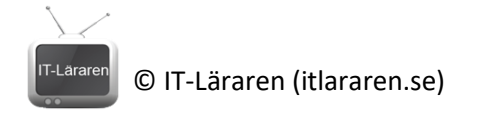

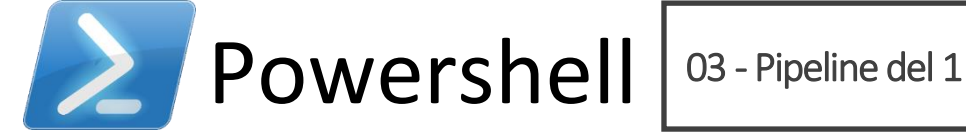

I denna laboration kommer vi att starta Powershell och undersöka det som kallas för *Pipeline* i powershell, objekt i Powershell samt formatering av output för kommandon.

# **Antal:** Enskilt

**Material:** En dator med operativsystem Windows 7 (Windows Server 2008) eller senare.

**Tips:** Titta på relevanta genomgångar på webbplatsen<http://itlararen.se/videos.html#video3>

#### **Utförande:**

- 1. **Starta Powershell** som administratör (högerklicka på Powershell-ikonen och välj *Kör som administratör*). Alla moment i denna laboration går att genomföra utan administrativa rättigheter.
- 2. Kör kommandot **Get-Process**  Och notera outputen.
- 3. Vi väljer att titta på en enskild process med kommandot **Get-Process winlogon**
- 4. Vi kan undersöka outputen (objektet) genom att skicka vidare outputen (pipe) till kommandot *Get-Member* med följande kommando
	- **Get-Process winlogon | Get-Member**

Bläddra i fönstret och notera resultatet. Notera informationen om *MemberType*. Vilka olika membertypes ser du?

- 5. Kör följande kommando
	- **Get-Process winlogon | Format-List -Property Name** Nu formateras outputen med hjälp av *Format-List* och vi anger att vi enbart vill se egenskapen *Name*
- 6. Kör följande kommando **Get-Process winlogon | Format-List -Property Name, id** Nu formateras outputen med hjälp av *Format-List* och vi anger att vi enbart vill se egenskaperna *Name* och *Id*
- 7. Kör följande kommando **Get-Process winlogon | Format-List -Property \*** Nu formateras outputen med hjälp av *Format-List* och anger att vi enbart vill se alla egenskaper och dess värden.
- 8. Kör följande kommando
	- **Get-Process| Format-Wide** Nu formateras outputen med hjälp av *Format-Wide* som visar en tabell med enbart en egenskap (standard *Name*)

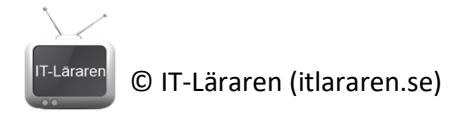

9. Kör följande kommando

### **Get-Process | Format-Wide -Column 4**

Nu formateras outputen med hjälp av *Format-Wide* som visar en tabell med 4 kolumner.

- 10. Kör följande kommando
	- **Get-Process | Format-Table**

Nu formateras outputen med hjälp av *Format-Table* som visar en tabell med ett urval av egenskaper. Objekttypen avgör vilka egenskaper som visas. Vi kan bestämma vilka egenskaper som ska visas med *-Property* parametern.

11. Kör följande kommando

# **Get-Process | Format-Table -Property Name, Id**

Nu formateras outputen med hjälp av *Format-Table* som visar en tabell med kolumnerna *Name* och *Id*

12. Kör följande kommando

# **Get-Process | Out-GridView**

Nu visas outputen i ett interaktivt fönster. Undersök vilka möjligheter som finns med detta sätt.

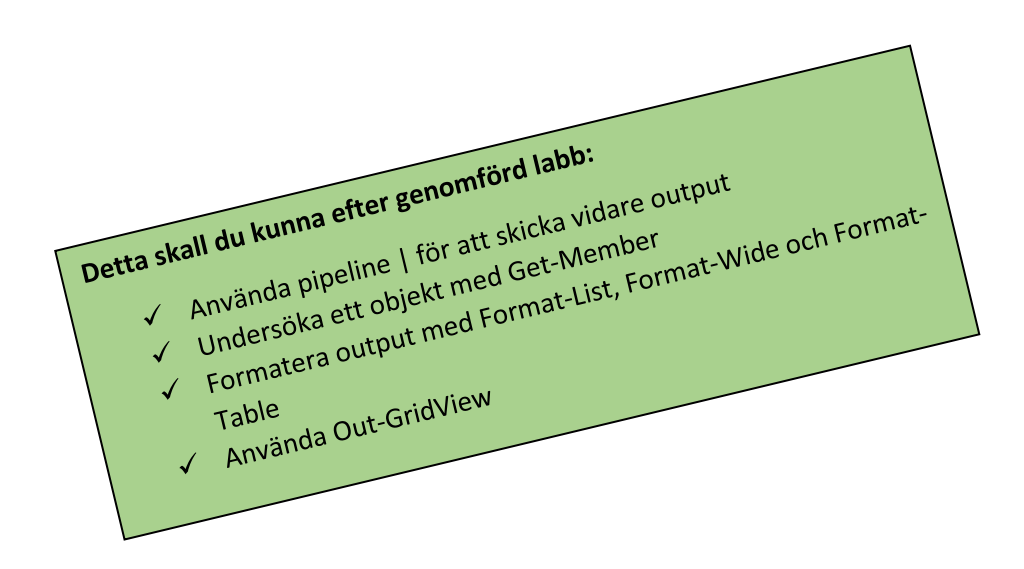